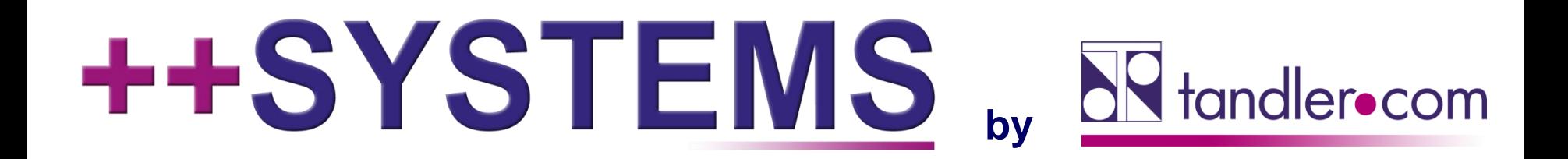

### **++SYSTEMS-Projektdateimanagement: Ihre Schnittstelle für die gemeinsame Modellbearbeitung:** *Erweiterungen!*

**Webinar 27.10.2021, 10:00 Uhr**

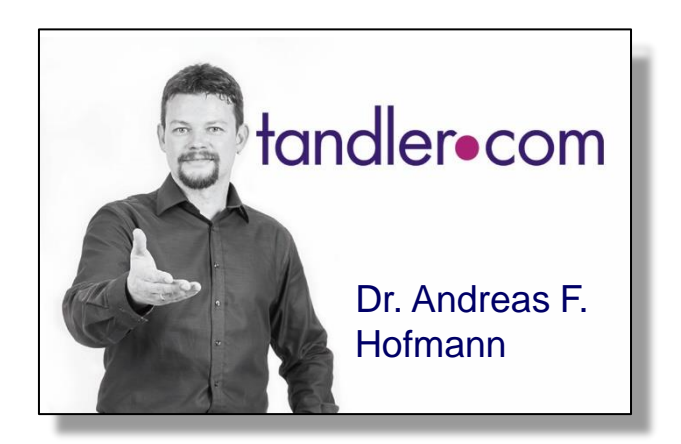

### IT services for water innovation

tandler.com GmbH | Am Griesberg 25-27 | D-84172 Buch am Erlbach | Tel. +49 8709 940-47 | andreas.hofmann@tandler.com

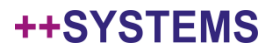

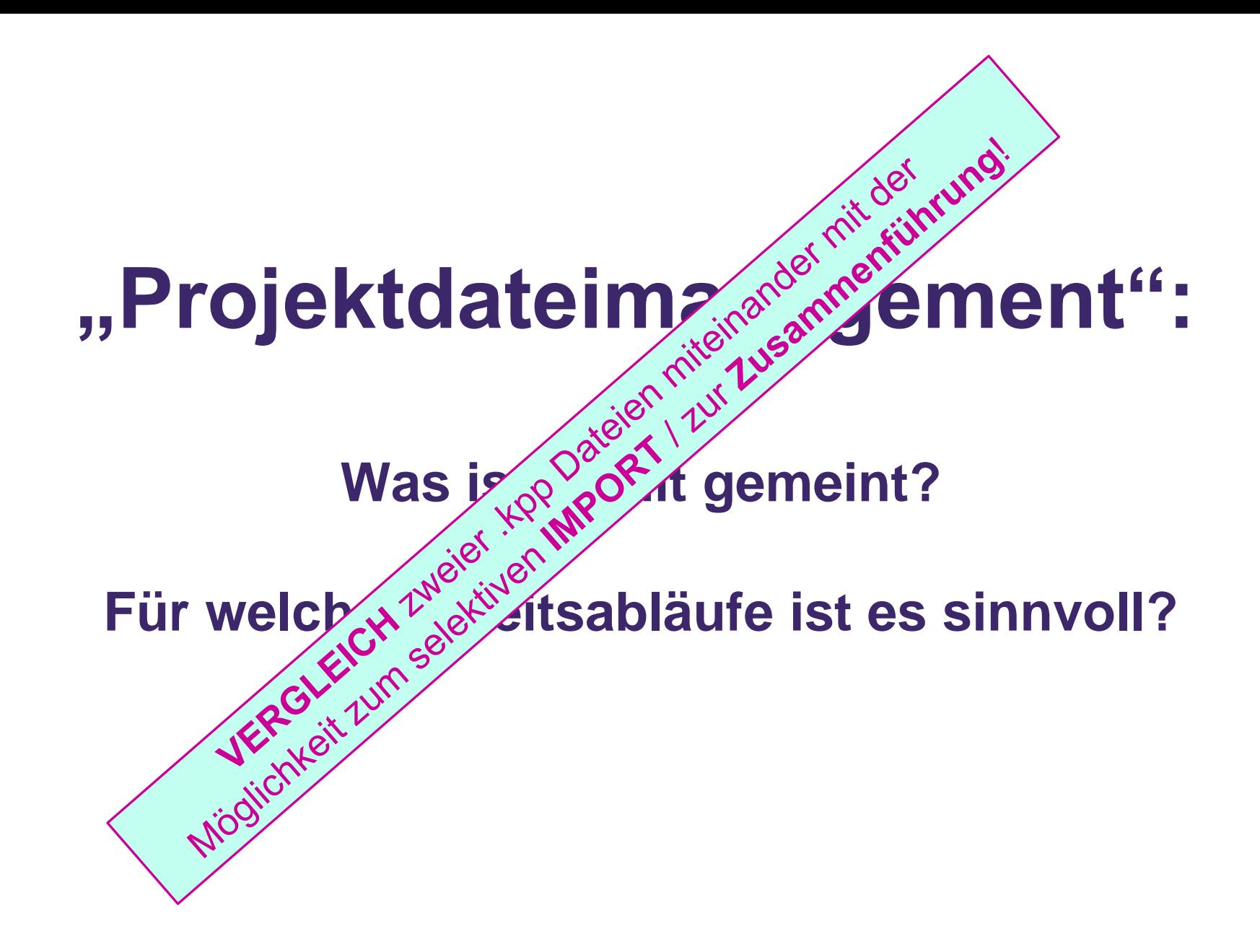

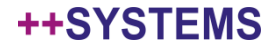

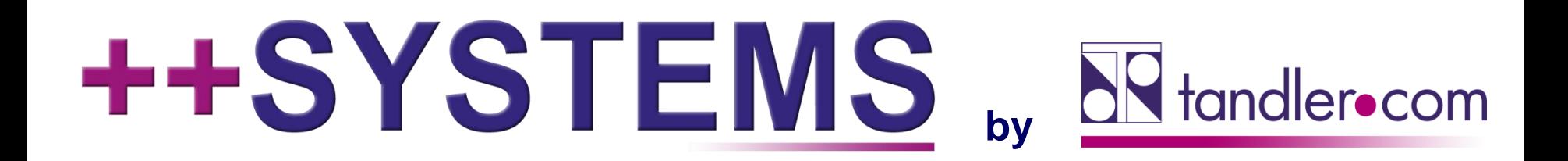

### **Vergleich zweier Projektdateien: Unterschiede** automatisch erkennen, selektiv importieren und **Modellbearbeitung:** *Erweiterungen!* **zusammenführen!**

**Webinar 27.10.2021, 10:00 Uhr**

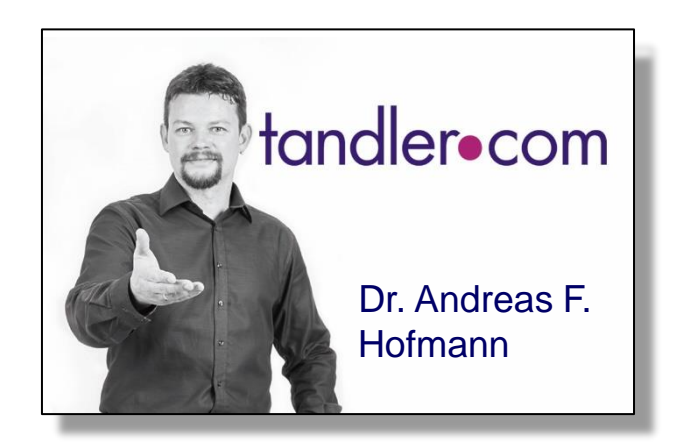

### IT services for water innovation

tandler.com GmbH | Am Griesberg 25-27 | D-84172 Buch am Erlbach | Tel. +49 8709 940-47 | andreas.hofmann@tandler.com

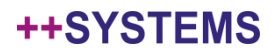

### Vorgängerwebinar zu diesem Thema!

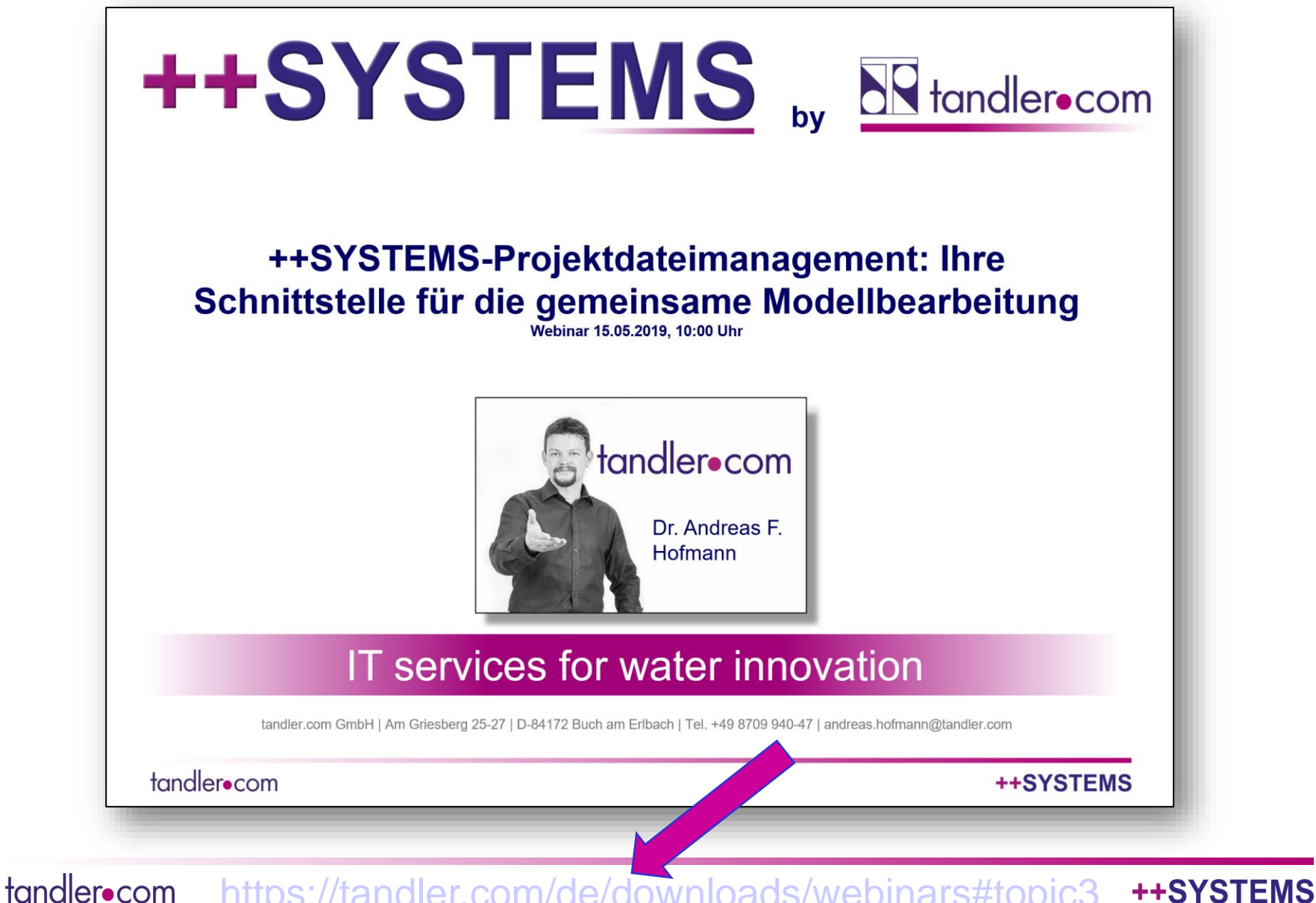

<https://tandler.com/de/downloads/webinars#topic3>

### **Projektdateimanagement: Motivation**

- Mit der neuen ++SYSTEMS Funktionalität "Vergleichen und *Importieren*" bzw. "**Projektstände zusammenführen**" ist es nun möglich, eine Projektdatei oder ein Teilprojekt an einen *externen Dienstleister*, wie z.B. ein Ingenieurbüro, für eine bestimmte *Planungsaufgabe* herauszugeben, aber gleichzeitig auch im Haus an der Projektdatei weiterzuarbeiten. Beide Projektstände können am Ende der Auftragslaufzeit wieder *kontrolliert zusammengeführt* werden.
- *Verschiedene* im Haus vorliegende *Versionen* einer ++SYSTEMS Projektdatei (z.B. aus Backups) können *detailiert auf Unterschiede verglichen* werden.Das *Einspielen eines neuen Datenstandes* aus z.B. einer Datenbank wird erleichtert: aus den *Daten der Datenbank* kann eine *neue ++SYSTEMS Projektdatei* erzeugt werden, welche dann mit der *Hauptprojektdatei* im Detail *protokolliert zusammengeführt* werden kann.
- *Vergleichs- und Importprotokolle* werden *persistent gespeichert* und können auch im Nachhinein analysiert werden.

### **Projektdateimanagement: Motivation**

#### Mit der neuen ++SYSTEMS Funktionalität "Vergleichen und *Importieren*" bzw. "**Projektstände zusammenführen**" ist es nun möglich, einfacher: Einfacher: Einfacher: Einen einen einen einen <mark>einen Einfacher: Einen einen Einen Einen Ein</mark> **Diens • Mehrere Personen können an einem Modell arbeiten** *Planu* • Unterschiede in den Projektständen können banden auch an den Projektständen können banden auch an den der Progettatei weiterzuarbeiten. Beide Projektstände können am der eine Antage eine Antage eine Antage eine E Ende **• Es besteht die Möglichkeit zur automatischen und** werde halbautomatischen Übernahme / Zusammenführung von Änderungen

*Versd* von Anderungen

Projektdatei (z.B. aus Backups) können *detailiert auf Unterschiede verglichen* werden.Das *Einspielen eines neuen Datenstandes* aus z.B. einer Datenbank wird erleichtert: aus den *Daten der Datenbank* kann eine *neue ++SYSTEMS Projektdatei* erzeugt werden, welche dann mit der *Hauptprojektdatei* im Detail *protokolliert zusammengeführt* werden kann.

*Vergleichs- und Importprotokolle* werden *persistent gespeichert* und können auch im Nachhinein analysiert werden.

#### tandler•com

### Erweiterung bisheriger Möglichkeiten: Motivation

Alle Unterschiede (bzgl. definierter Eigenschaftslisten) in Projektdateien werden identifiziert und bearbeitet.

Management von permanenten, gewollten **hierschieden** zwischen Projektdateien? (z.B. die Abbildung von Sonderbauwerken soll in einer Hydraulik Kversion eines Modells dauerhaft anders sein,  $\mathcal{R}^{\mathcal{S}}$ . in einer Sanierungsversion) Bisher: manuelle Bestätigung der Unterschiede pro Objekt.

Automatische Über<sub>na</sub> $\alpha$  e von **Änderungen in nur einer** von zwei zu vergleichen<sup>?</sup> Bisher: man bernahme der Änderungen aus der einen oder der  $\leq$  en Projektdatei pro Objekt.

### **Projektdateimanagement: Motivation**

Mit der neuen ++SYSTEMS Funktionalität "Vergleichen und *Importieren Einfacher:* **"Projektstände zusammenführen zusammenführen Einer aus eine Einstein der Einstein der** möglicheid **• Mehrere Personen können an einem Modell arbeiten** Diens**teranden Unterschiede in den Projektständen können** *Planu* automatisch ermittelt werden auch im Haus auch an An Annexe auch an Annexe auch an Annexe auch an Annexe auch an Annexe auch an Annexe auch an Annexe auch an Annexe auch an Annexe auch an Annexe auch an Annexe au der Projekten. Es besteht die Möglichkeit zur automatischen und Ende | halbautomatischen Übernahme / Zusammenführung werde von Änderungen

*Verschiedene* im Haus vorliegende Versionen einer ++SYSTE Projektdatei (z.B. aus Backups) können *detailiert auf Unterschiede* 

### *verglichen* werden.Das *Einspielen eines neuen Datenstandes* aus **Neuerungen:**

- Objekte vom Vergleich und Import permanent ausnehmen (Attribut: weignoriertDiff", Ignoriert für Vergleichs- und Importkonfiguration)
- Objekte, die seit einem definierten Anfangszustand nur in einem der beiden zu vergleichenden Projekte verändert wurden, gesondert **Vergleichs-** *und Importantisch* übernehmen.

und können auch im Nachhinein analysiert werden.

#### tandler•com

Objekte vom Vergleich und Import permanent ausnehmen (Attribut: Ignoriert für Vergleichsund Importkonfiguration)

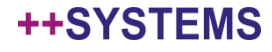

- Für alle in Vergleichs- und Importkonfigurationen behandelte Objekttypen möglich: Knoten, Abschnitte, Anschlussknoten & Anschlussleitungen
- Stammattribut: weniger Fehlerquellen als bei einem freien Attribut
- Setzbar über die Objektdialoge

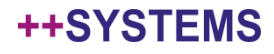

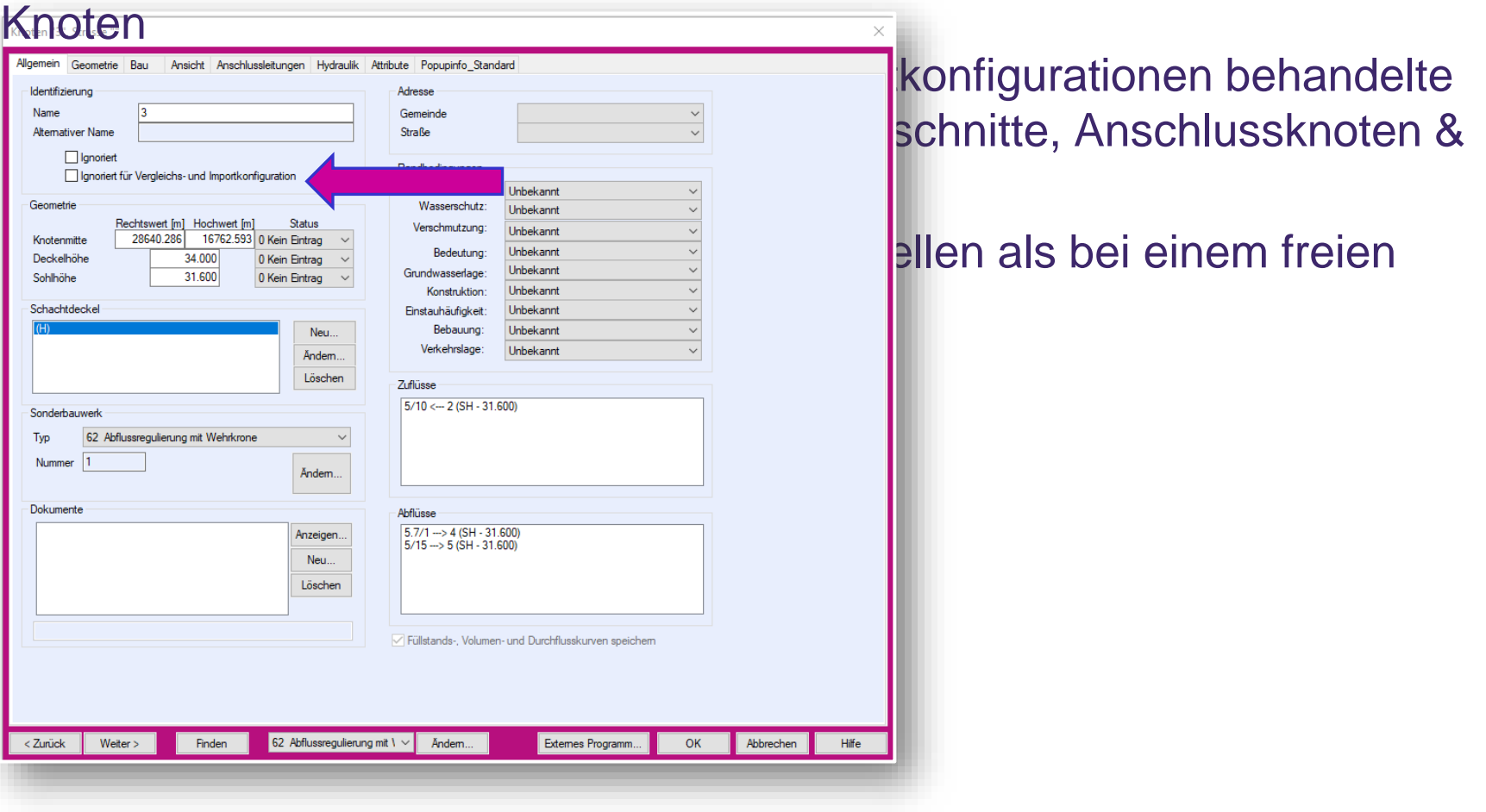

++SYSTEMS

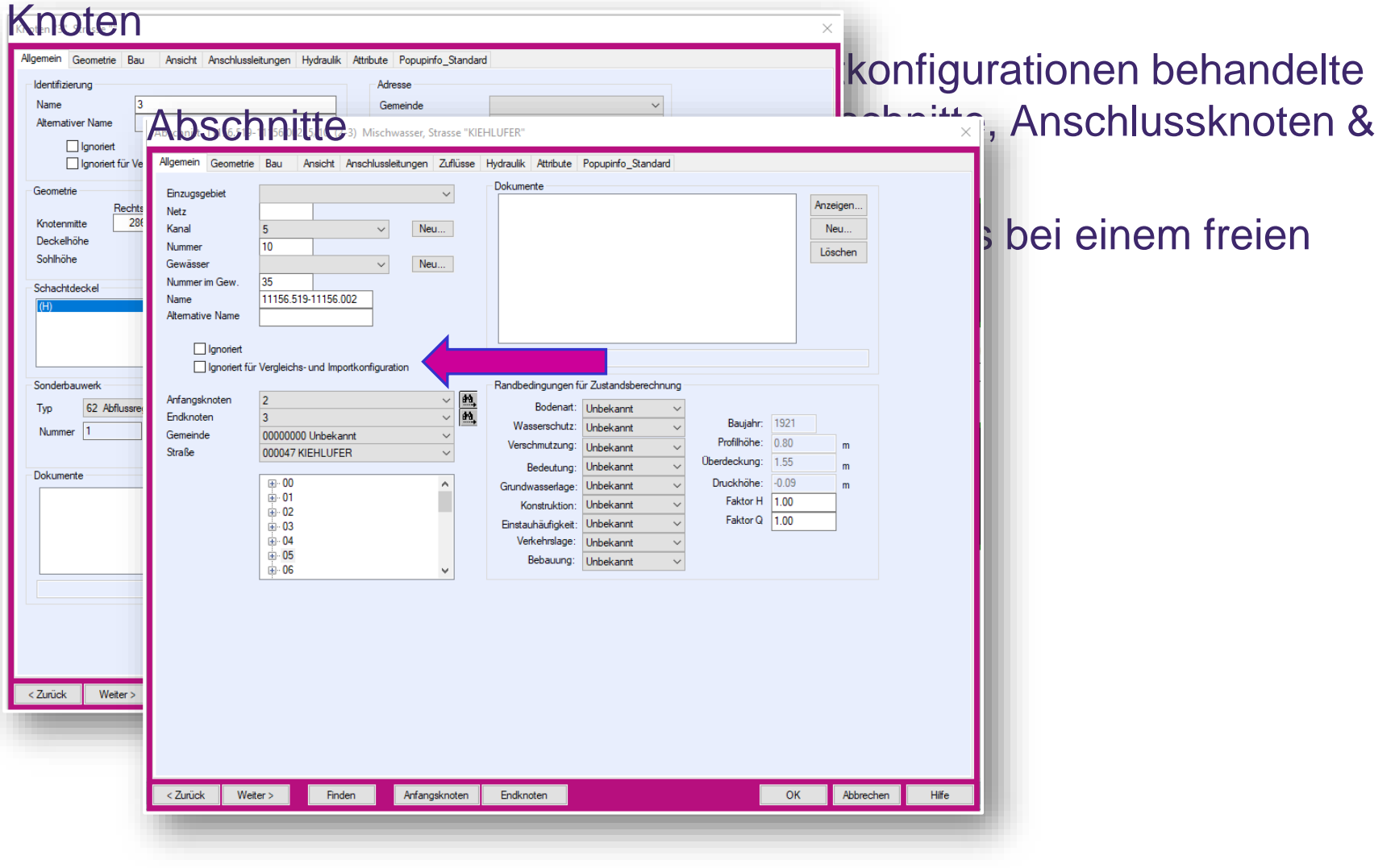

tandler•com

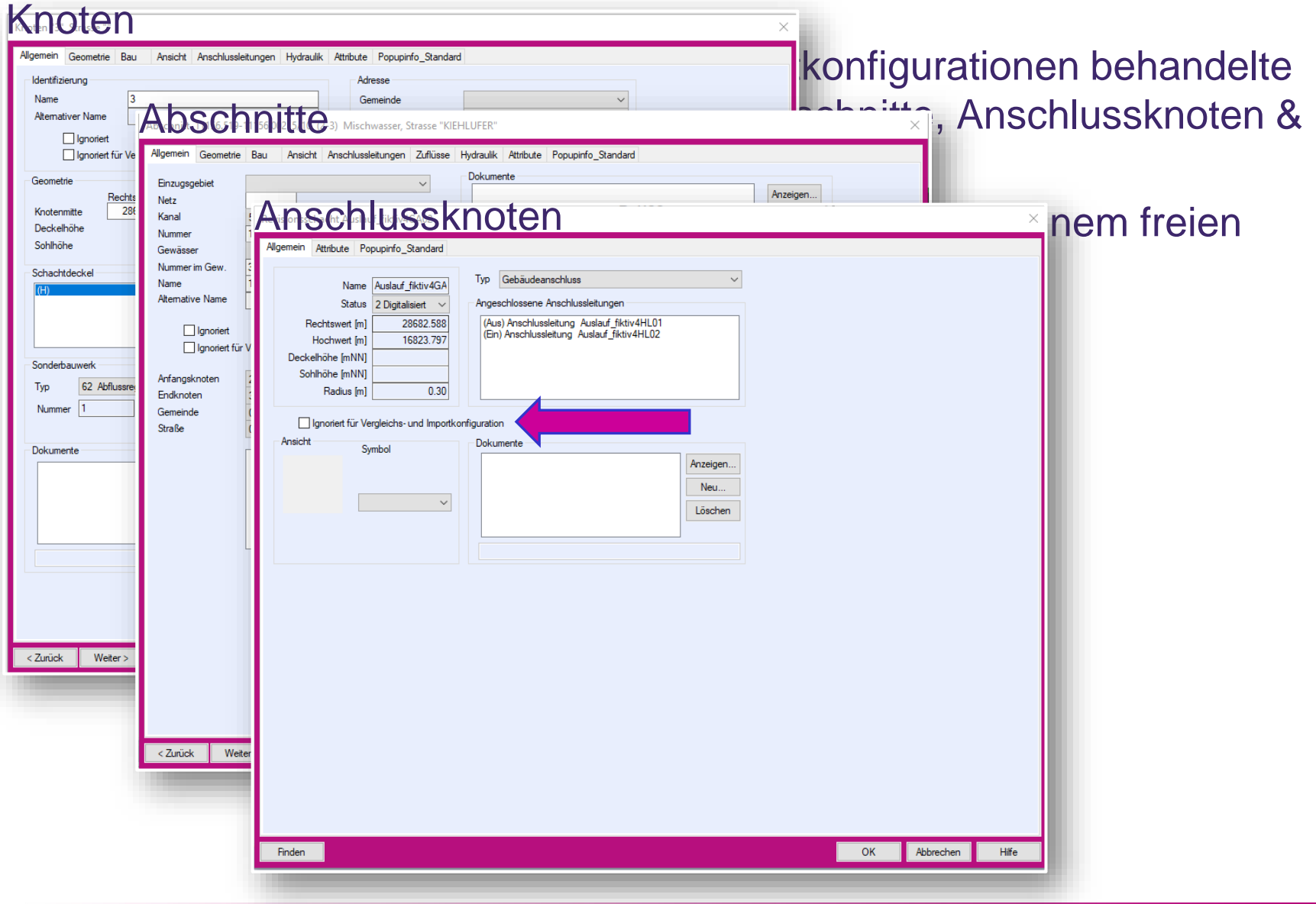

#### tandler•com

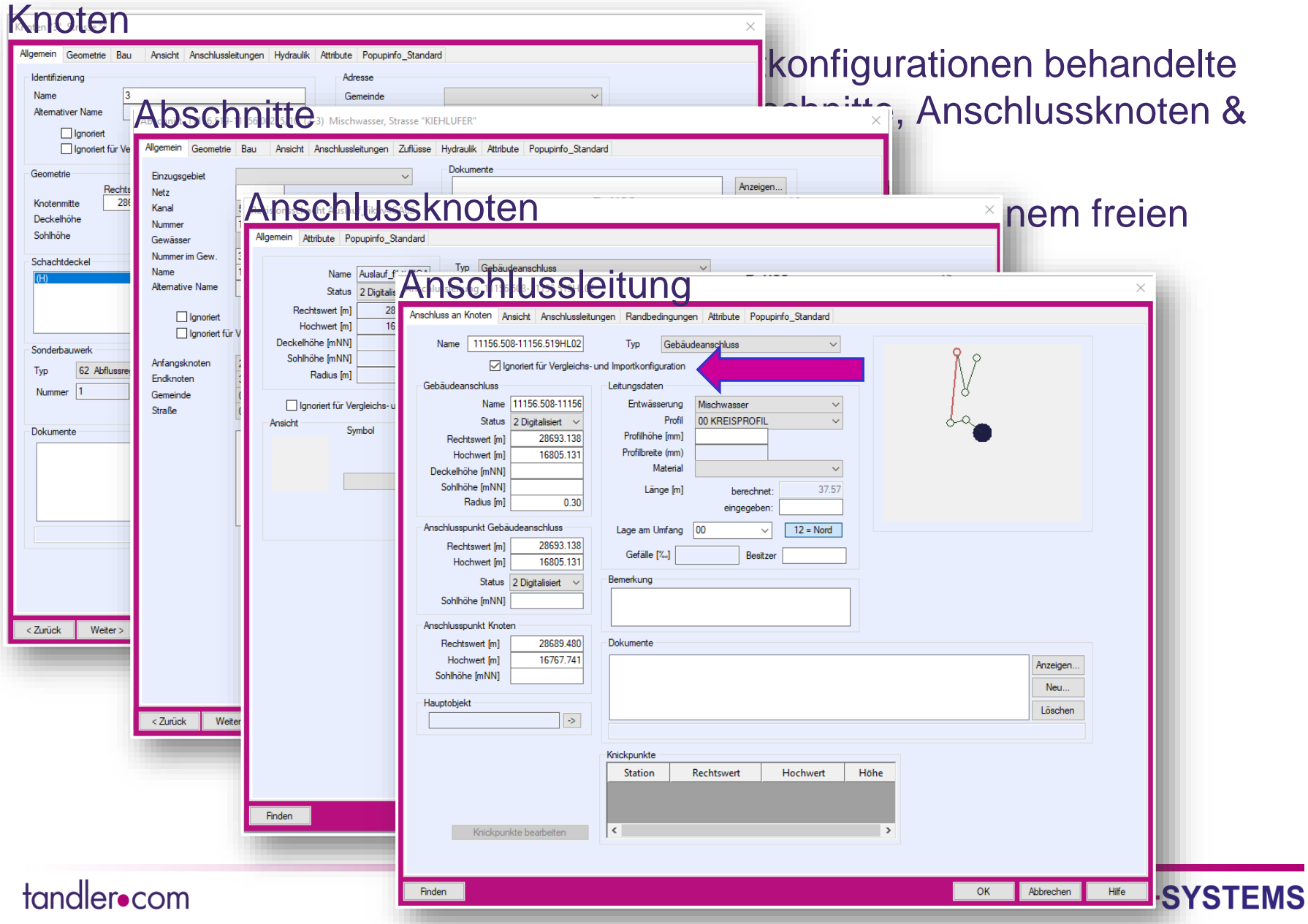

- Für alle in Vergleichs- und Importkonfigurationen behandelte Objekttypen möglich: Knoten, Abschnitte, Anschlussknoten & Anschlussleitungen
- Stammattribut: weniger Fehlerquellen als bei einem freien Attribut
- Setzbar über die Objektdialoge
- Setzbar über Mengenbearbeitung

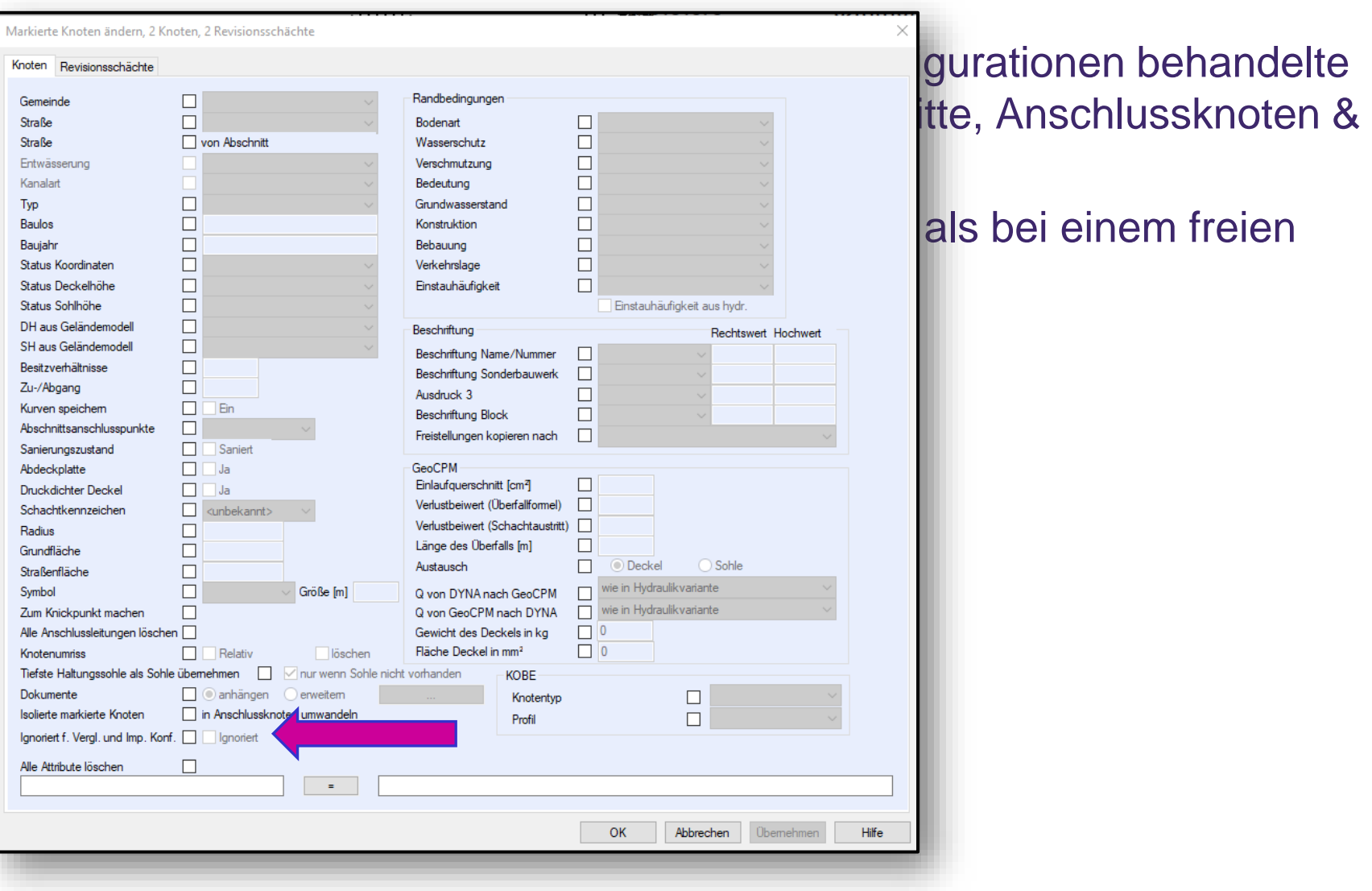

#### tandler•com

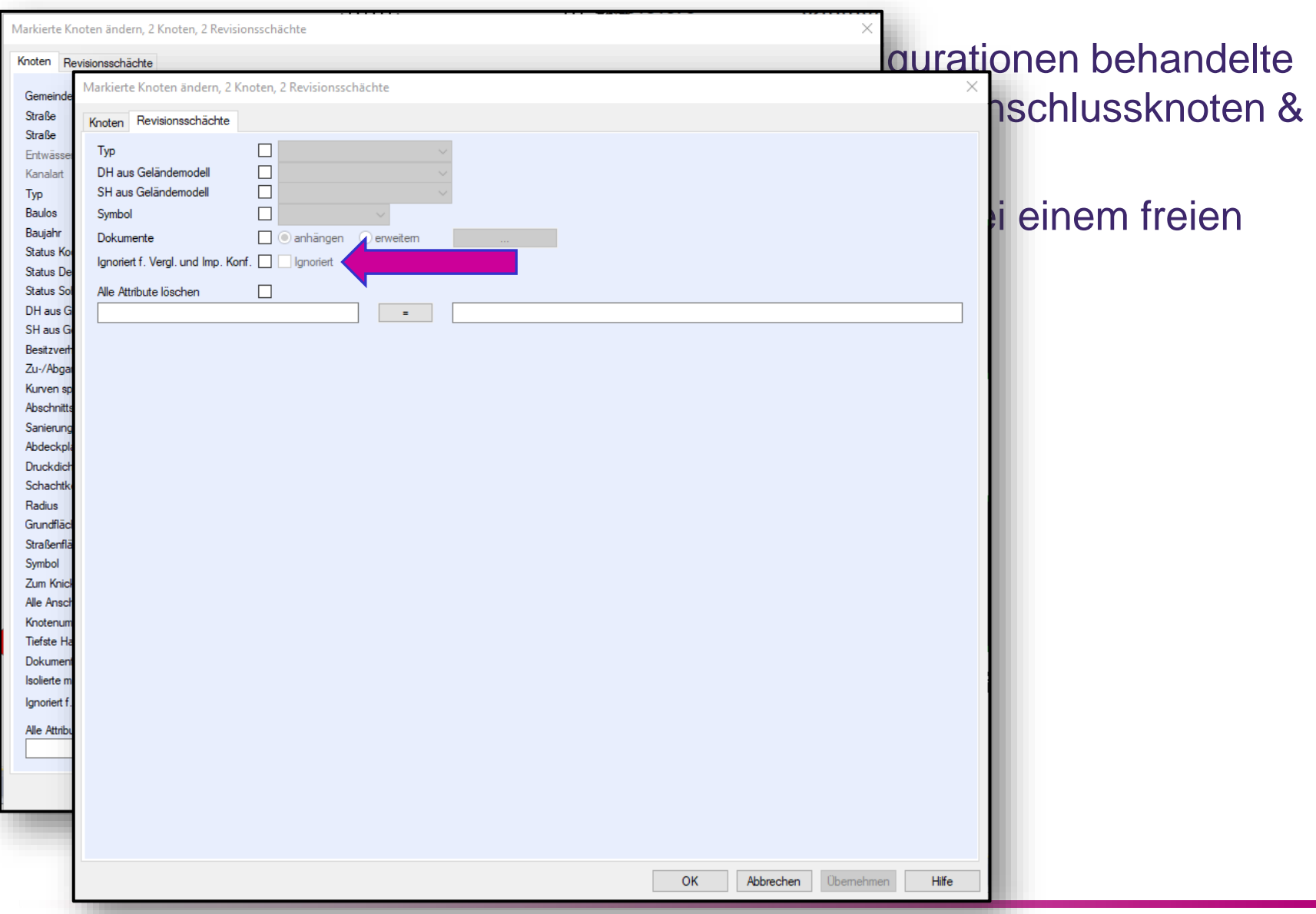

tandler•com

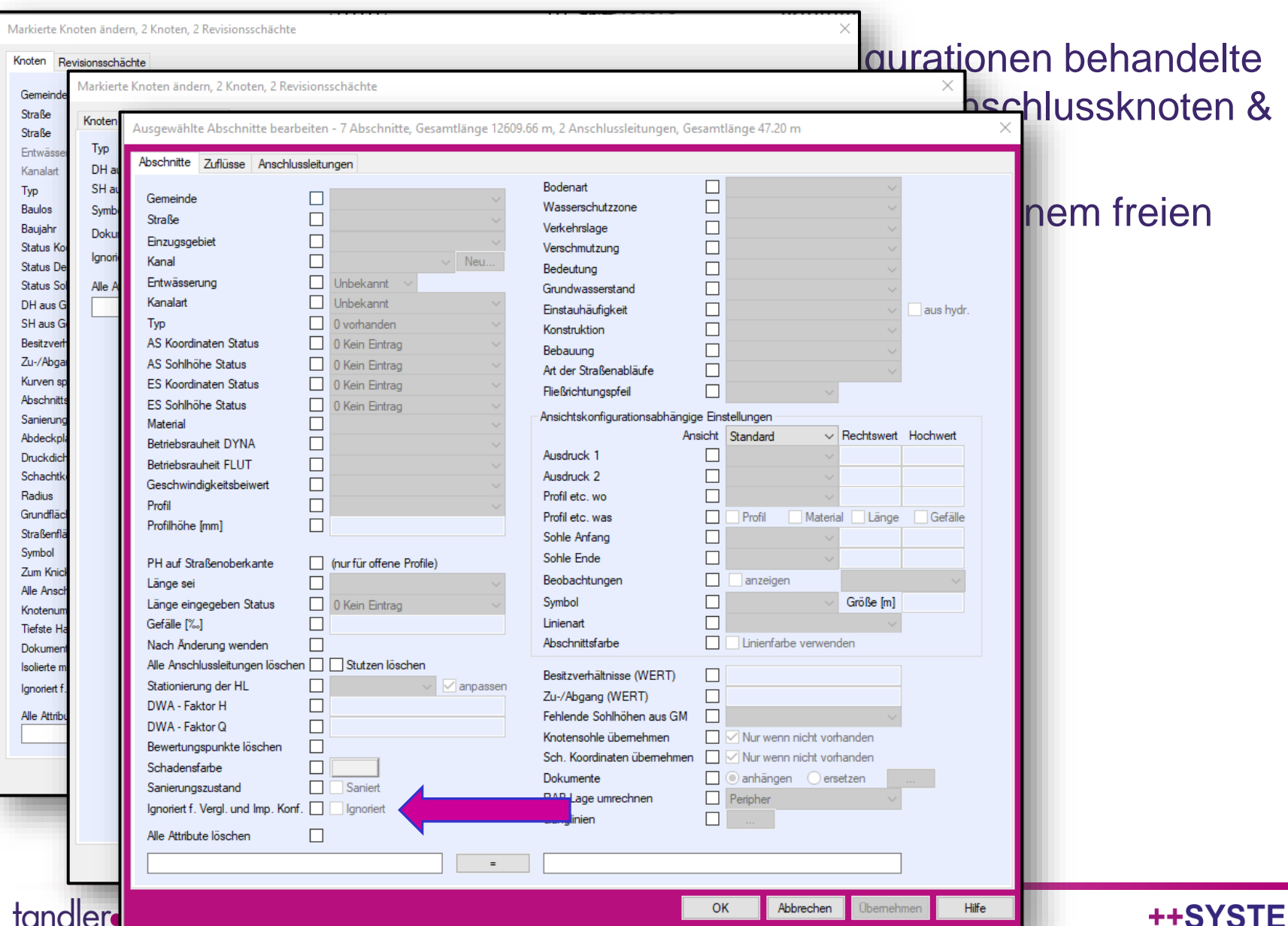

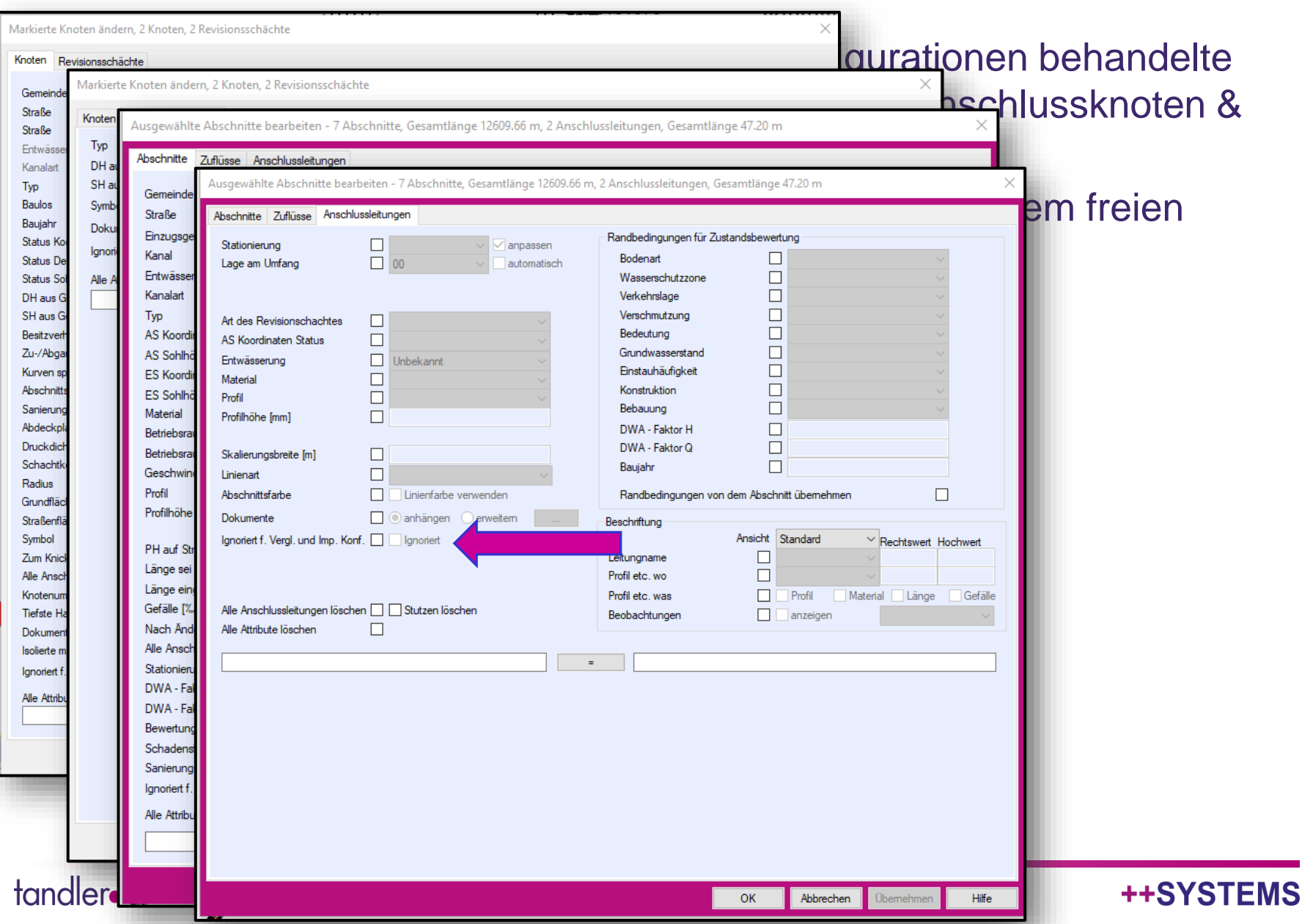

- $\bullet$  Für alle in Vergleichs- und Import Objekttypen möglich: Knoten, Abs Anschlussleitungen
- Stammattribut: weniger Fehlerque Attribut
- Setzbar über die Objektdialoge
- Setzbar über Mengenbearbeitung
- In Abhängigkeit der ausgewählten Vergleichs- und Importkonfiguration gespeichert, d.h.
	- Vergleichs- und Importkonfigurationen sind jetzt auswählbar
	- Bei Wechsel der Konfiguration wird in den Objekten das Attribut ggf. mit "umgeschaltet"

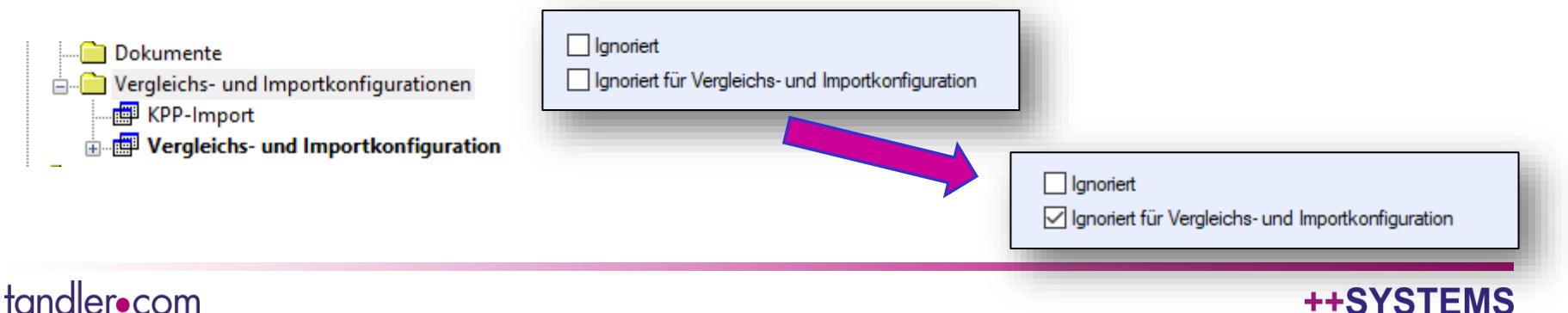

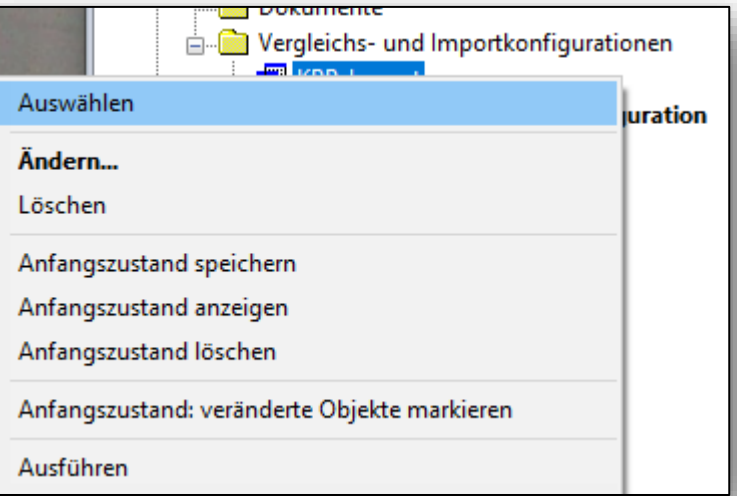

- Für alle in Vergleichs- und Importkonfigurationen behandelte Objekttypen möglich: Knoten, Abschnitte, Anschlussknoten & Anschlussleitungen
- Stammattribut: weniger Fehlerquellen als bei einem freien Attribut
- Setzbar über die Objektdialoge
- Setzbar über Mengenbearbeitung
- In Abhängigkeit der ausgewählten Vergleichs- und Importkonfiguration gespeichert, d.h.
	- Vergleichs- und Importkonfigurationen sind jetzt auswählbar
	- Bei Wechsel der Konfiguration wird in den Objekten das Attribut ggf. mit "umgeschaltet"
- In Ausdrücken, Eigenschaftslisten, Ansichts- und Farbkonfigurationen verwendbar

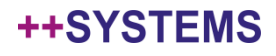

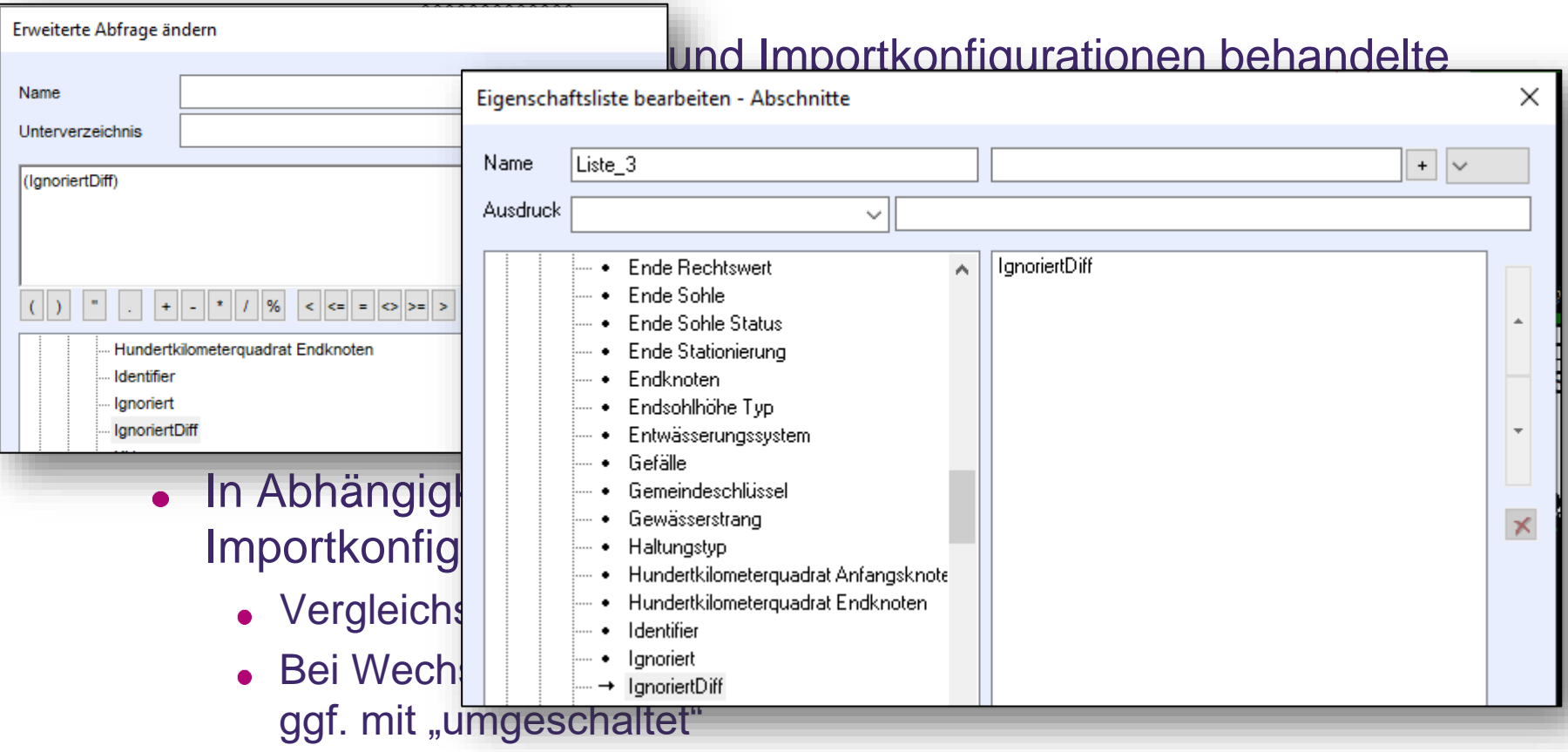

In Ausdrücken, Eigenschaftslisten, Ansichts- und  $\bullet$ Farbkonfigurationen verwendbar

#### tandler•com

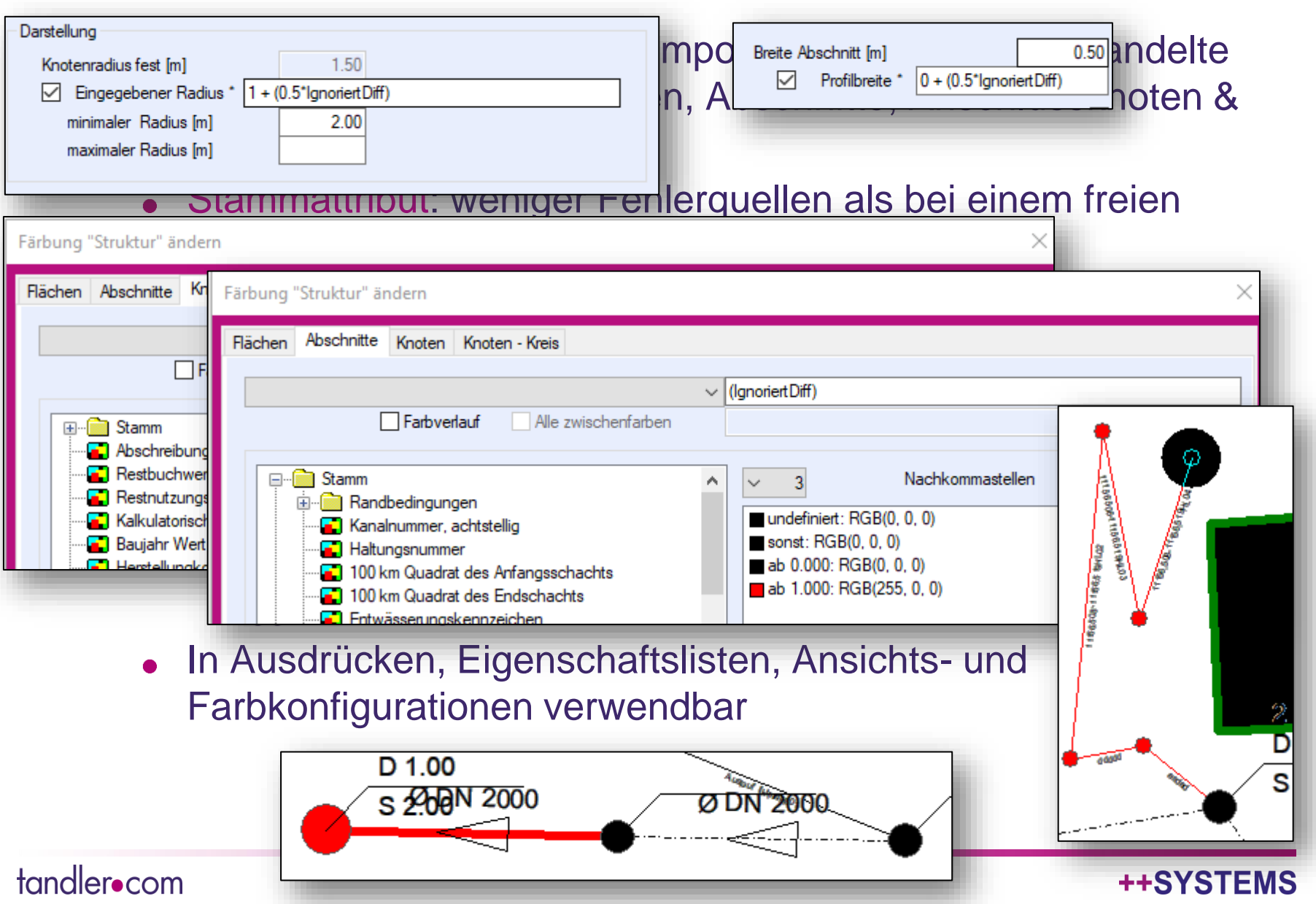

- Für alle in Vergleichs- und Importkonfigurationen behandelte Objekttypen möglich: Knoten, Abschnitte, Anschlussknoten & Anschlussleitungen
- Stammattribut: weniger Fehlerquellen als bei einem freien Attribut
- Setzbar über die Objektdialoge
- Setzbar über Mengenbearbeitung
- In Abhängigkeit der ausgewählten Vergleichs- und Importkonfiguration gespeichert, d.h.
	- Vergleichs- und Importkonfigurationen jetzt auswählbar
	- Bei Wechsel der Konfiguration wird in den Objekten das Attribut ggf. mit "umgeschaltet"
- In Ausdrücken, Eigenschaftslisten, Ansichts- und Farbkonfigurationen verwendbar
- Ignorieren von Objekten in beiden Projekten möglich
- Ignorierte Objekte werden in einem extra Grid ausgewiesen

tandler•com

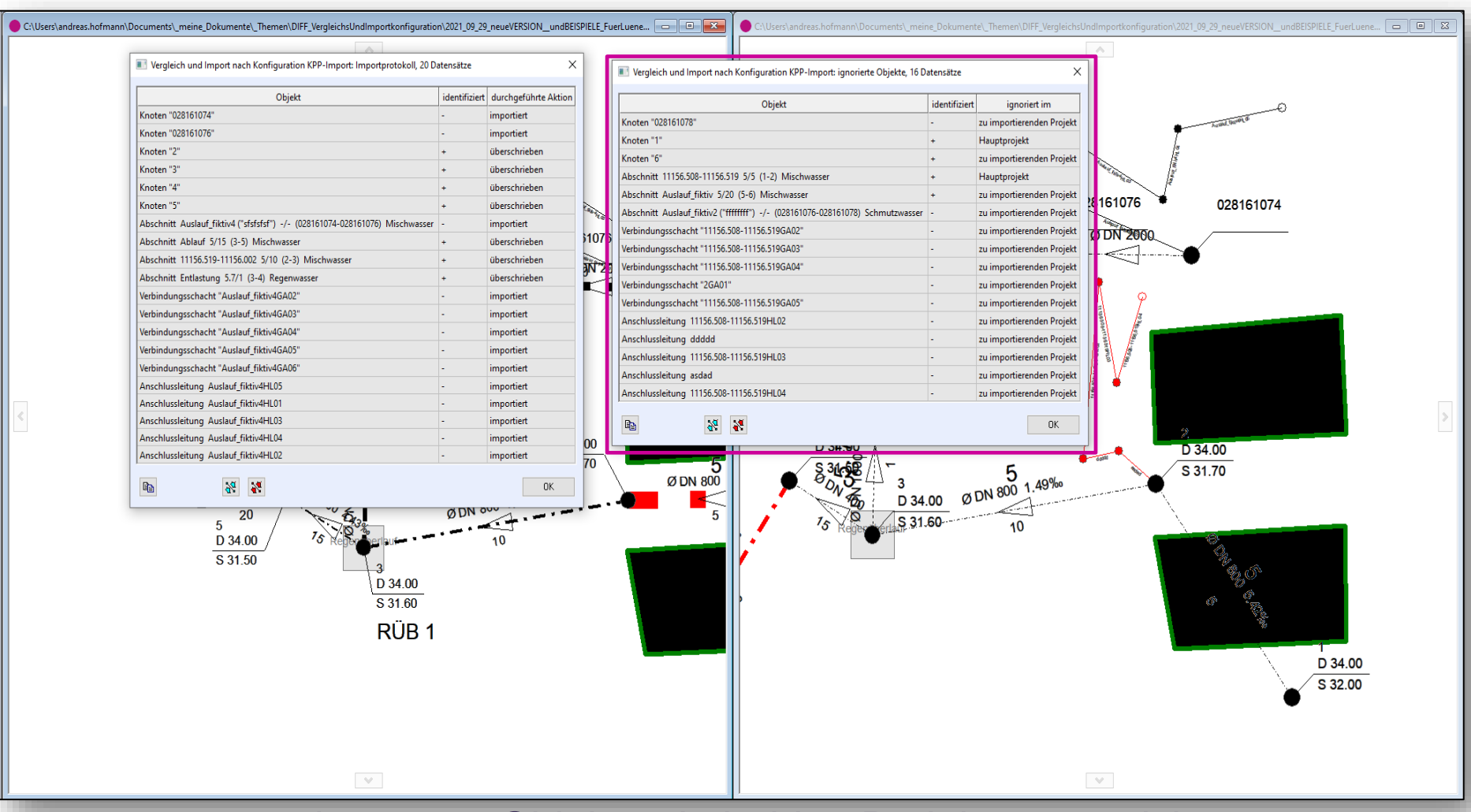

• Ignorieren von Objekten in beiden Projekten möglich

Ignorierte Objekte werden in einem extra Grid ausgewiesen

tandler•com

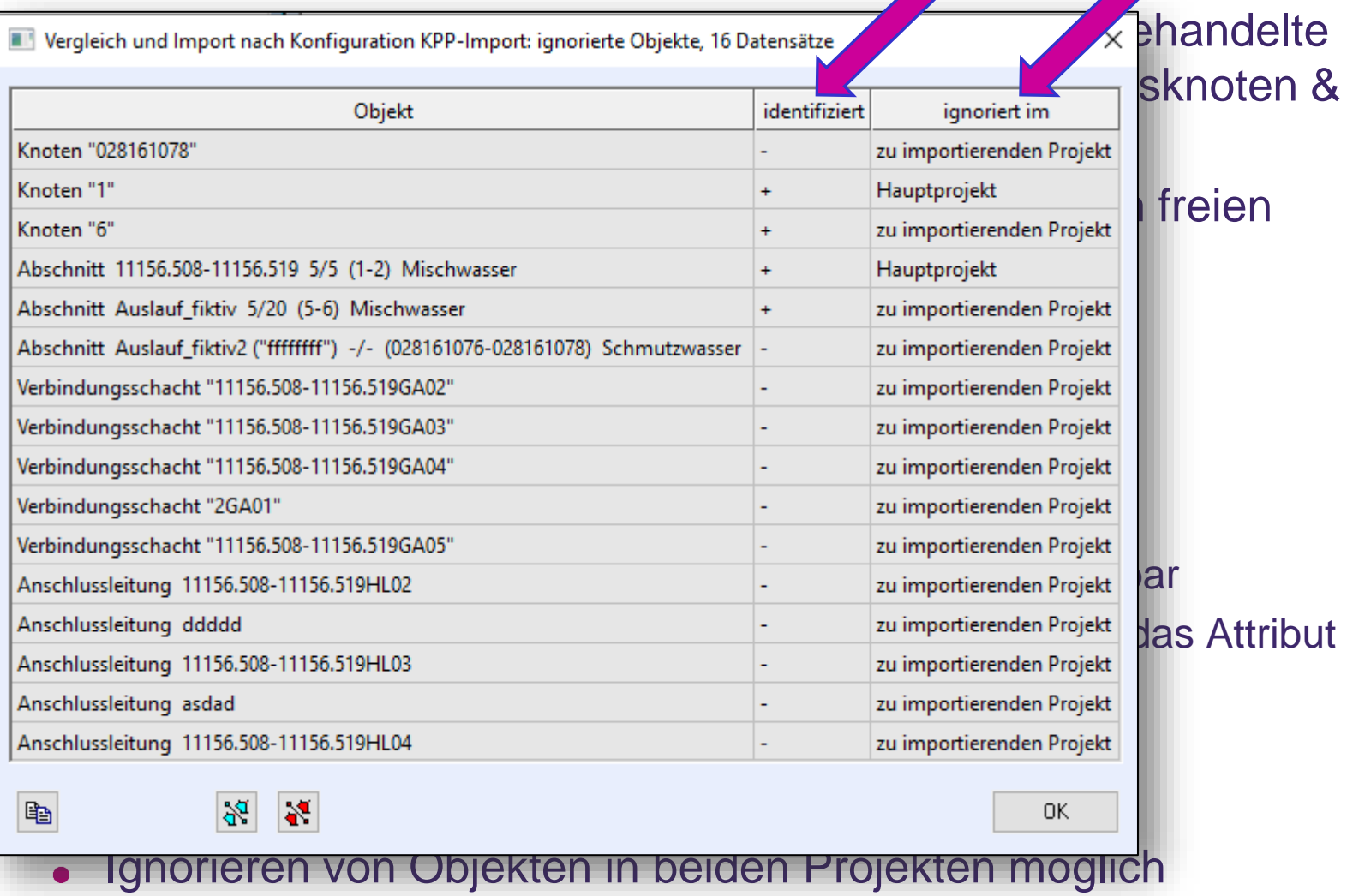

Ignorierte Objekte werden in einem extra Grid ausgewiesen  $\bullet$ 

tandler•com

### Veranschaulichung und Details im Programm:

# ++SYSTEMS

tandler•com

Objekte, die seit einem definierten Anfangszustand nur in einem der beiden zu vergleichenden Projekte verändert wurden, gesondert behandeln, ggf. automatisch übernehmen.

Für jede Vergleichs- und Importkonfiguration kann ein Anfangszustand gespeichert werden.

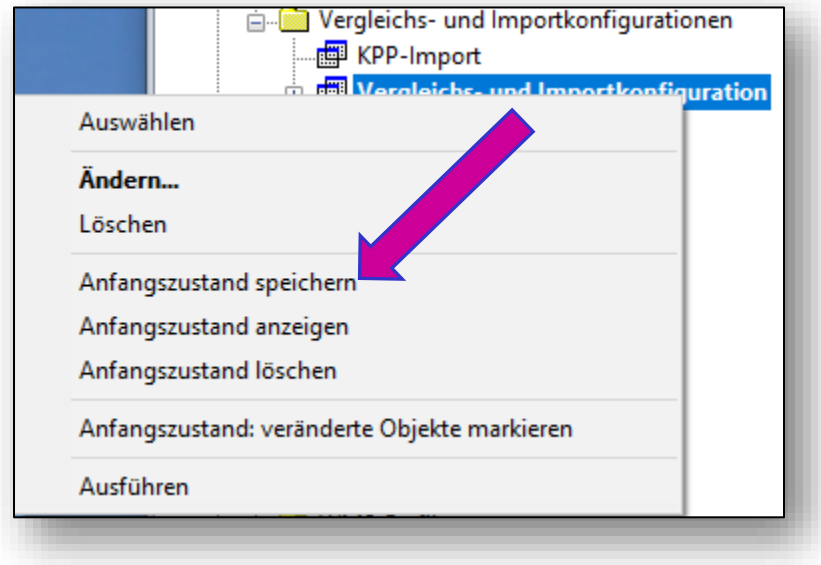

#### tandler•com

- Für jede Vergleichs- und Importkonfiguration kann ein Anfangszustand gespeichert werden.
- In diesem Anfangszustand werden für alle für den Vergleich-/Import ausgewählte Objekttypen für jedes Objekt alle in der ausgewählten Vergleichs-Eigenschaftsliste enthaltene Parameter gespeichert.

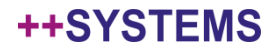

Import-Konfiguration für Objektgruppe

 $\boxed{\smash{\bigtriangledown}}$  aktiv

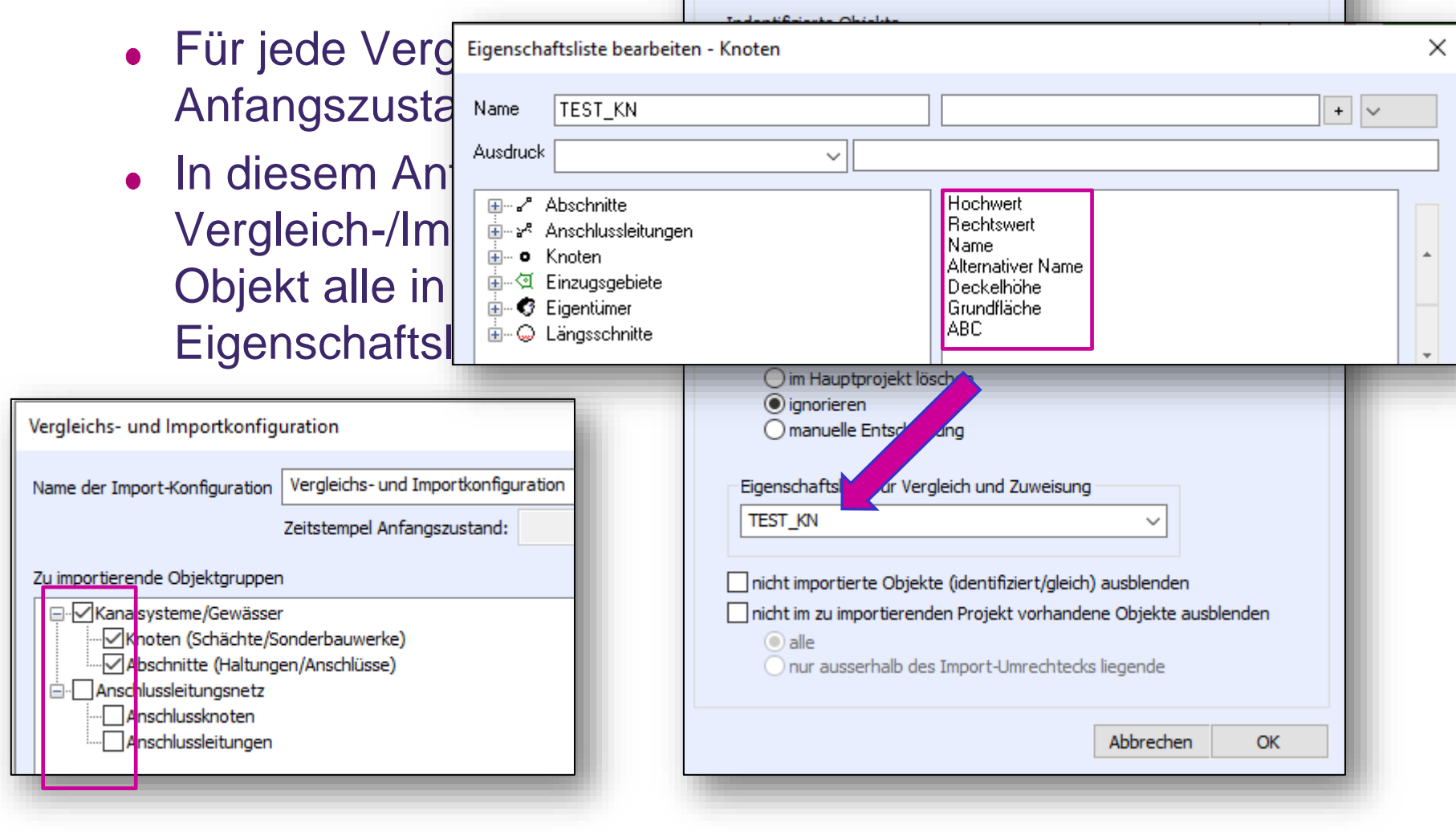

#### ++SYSTEMS

- Für jede Vergleichs- und Importkonfiguration kann ein Anfangszustand gespeichert werden.
- In diesem Anfangszustand werden für alle für den Vergleich-/Import ausgewählte Objekttypen für jedes Objekt alle in der ausgewählten Vergleichs-Eigenschaftsliste enthaltene Parameter gespeichert.
- Dieser Anfangszustand kann in Listenform angezeigt werden und es ist möglich, Objekte zu markieren, die sich im Vergleich zu diesem Anfangszustand verändert haben.

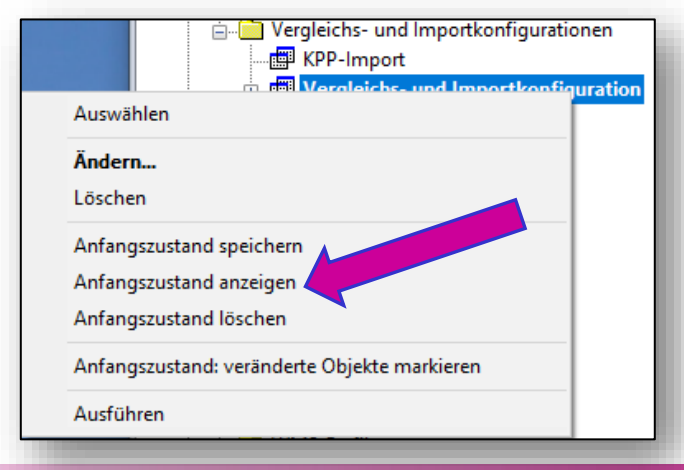

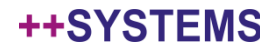

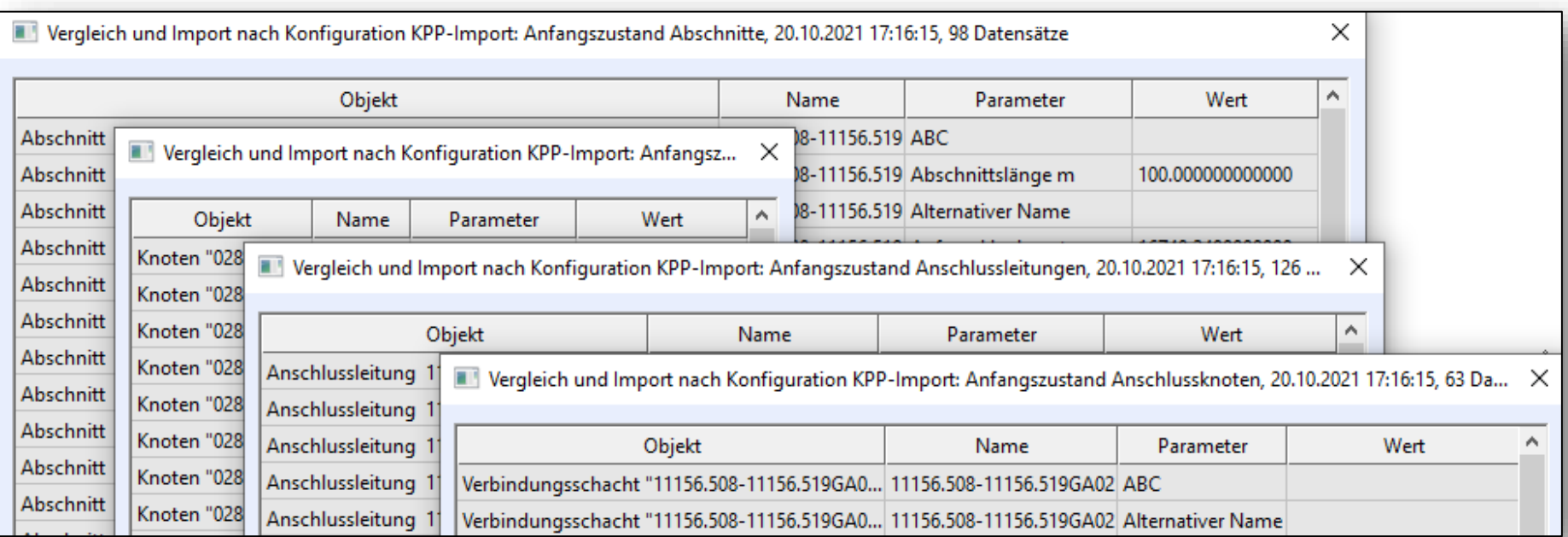

Dieser Anfangszustand kann in Listenform angezeigt werden und es ist möglich, Objekte zu markieren, die sich im Vergleich zu diesem Anfangszustand verändert haben.

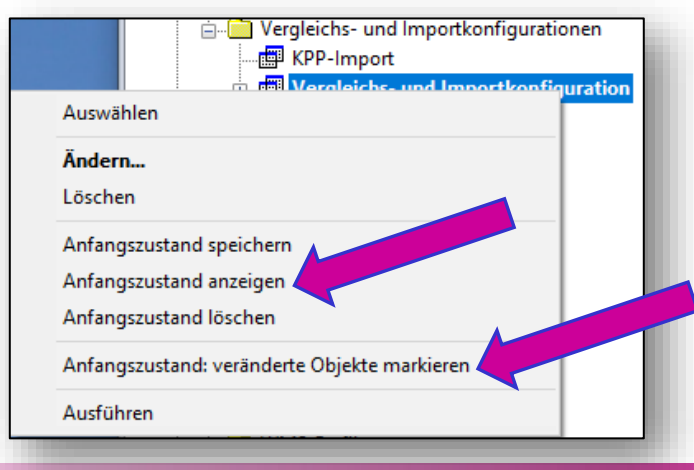

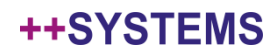

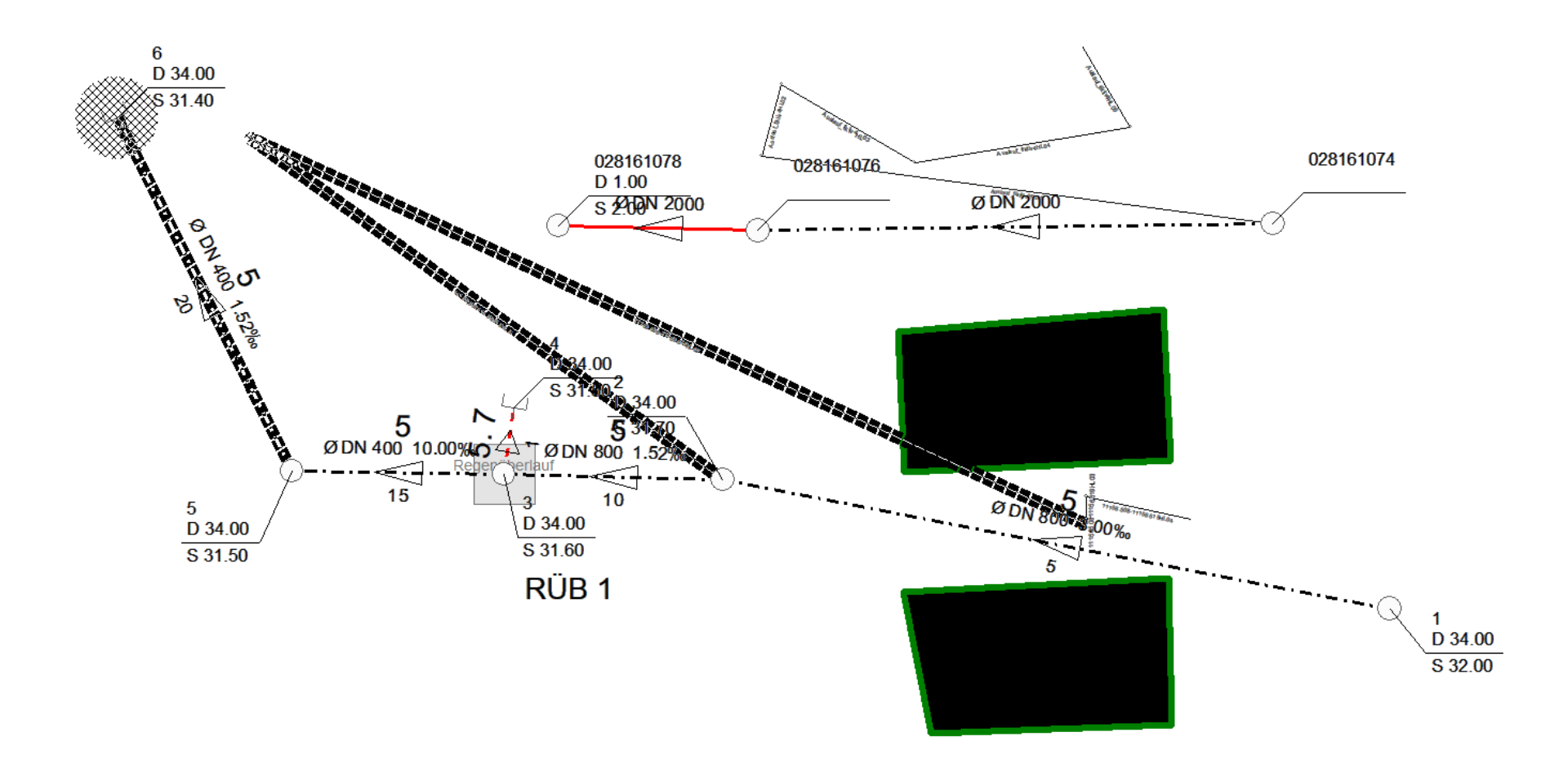

#### tandler•com

- Für jede Vergleichs- und Importkonfiguration kann ein Anfangszustand gespeichert werden.
- In diesem Anfangszustand werden für alle für den Vergleich-/Import ausgewählte Objekttypen für jedes Objekt alle in der ausgewählten Vergleichs-Eigenschaftsliste enthaltene Parameter gespeichert.
- Dieser Anfangszustand kann in Listenform angezeigt werden und es ist möglich, Objekte zu markieren, die sich im Vergleich zu diesem Anfangszustand verändert haben.
- Jeder Anfangszustand ist mit einem Zeitstempel versehen

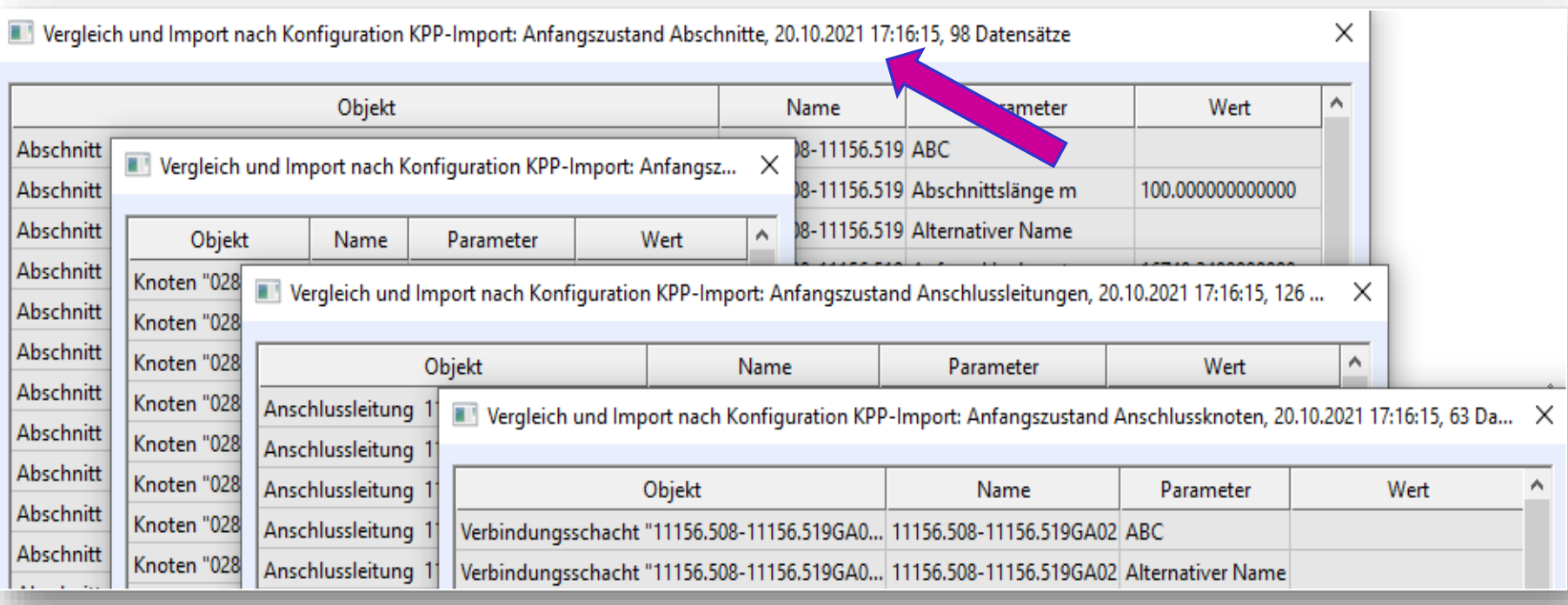

#### Jeder Anfangszustand ist mit einem Zeitstempel versehen

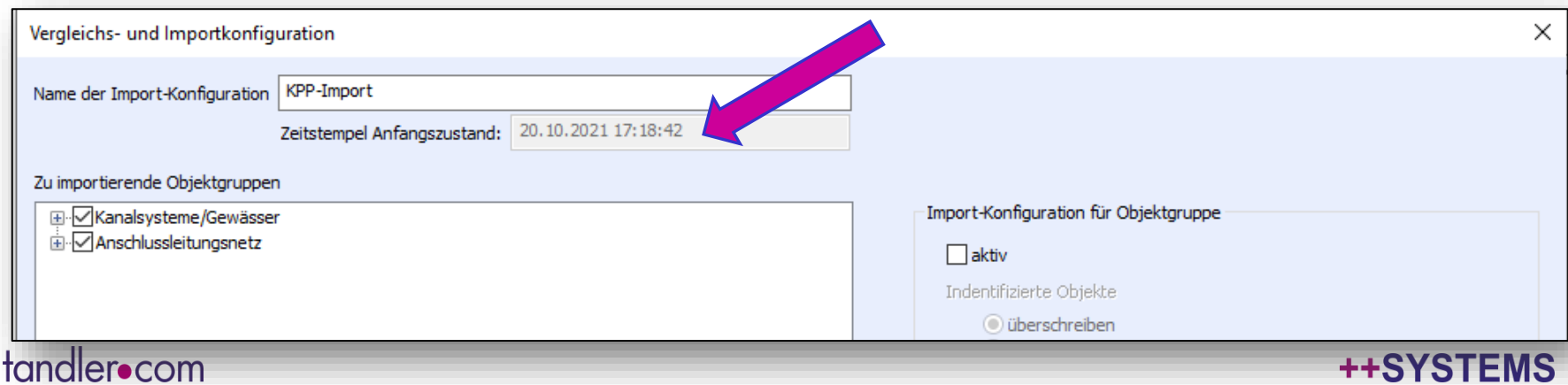

#### **TTSTSTEMS**

- Für jede Vergleichs- und Importkonfiguration kann ein Anfangszustand gespeichert werden.
- In diesem Anfangszustand werden für alle für den Vergleich-/Import ausgewählte Objekttypen für jedes Objekt alle in der ausgewählten Vergleichs-Eigenschaftsliste enthaltene Parameter gespeichert.
- Dieser Anfangszustand kann in Listenform angezeigt werden und es ist möglich, Objekte zu markieren, die sich im Vergleich zu diesem Anfangszustand verändert haben.
- Jeder Anfangszustand ist mit einem Zeitstempel versehen
- Jeder neu gespeicherte Anfangszustand löscht den alten.
- Um ggf. die Projektgröße zu reduzieren, kann ein gespeicherter Anfangszustand auch explizit gelöscht werden.

- Für jede Vergleichs- und Importkonfiguration kann ein Anfangszustand gespeichert werden.
- In diesem Anfangszustand werden für alle für den Vergleich-/Import ausgewählte Objekttypen für jedes Objekt alle in der ausgewählten Vergleichs-Eigenschaftsliste enthaltene Parameter der Gergleichs- und Importkonfigurationen
- Dieser Anfangszustand kann in Auswählen Werden und es ist möglich, Objekten im Vergleich zu diesem Anfang Anfangszustand speichern
- Jeder Anfangszustand ist mit ein Anfangszustand löschen
- Jeder neu gespeicherte Anfang Anfangszustand: veränderte Objekte markieren
- Um ggf. die Projektgröße zu reduzieren, kann ein gespeicherter Anfangszustand auch explizit gelöscht werden.

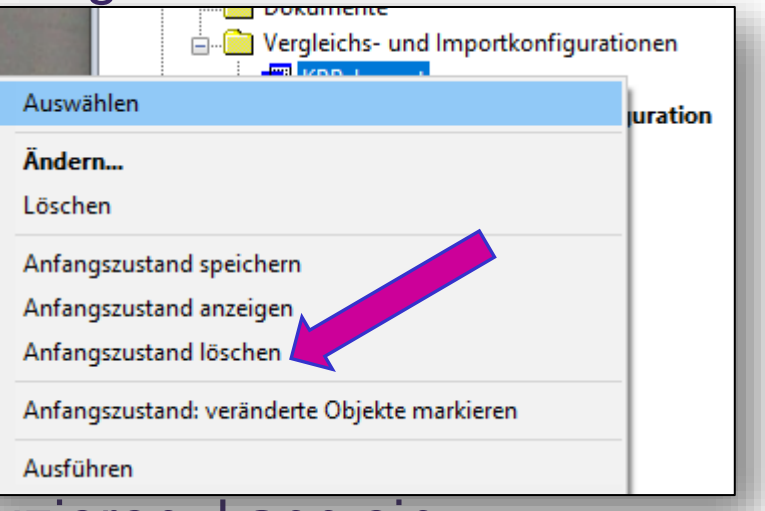

#### tandler•com

- Für jede Vergleichs- und Importkonfiguration kann ein Anfangszustand gespeichert werden.
- In diesem Anfangszustand werden für alle für den Vergleich-/Import ausgewählte Objekttypen für jedes Objekt alle in der ausgewählten Vergleichs-Eigenschaftsliste enthaltene Parameter gespeichert.
- Dieser Anfangszustand kann in Listenform angezeigt werden und es ist möglich, Objekte zu markieren, die sich im Vergleich zu diesem Anfangszustand verändert haben.
- Jeder Anfangszustand ist mit einem Zeitstempel versehen
- Jeder neu gespeicherte Anfangszustand löscht den alten.
- Um ggf. die Projektgröße zu reduzieren, kann ein gespeicherter Anfangszustand auch explizit gelöscht werden.

- Zwei grundlegende Workflows für Vergleich/Import möglich:
	- 1: Immer wieder **eine** zentrale Datei:
		- Anfangszustand wird in einer Datei gespeichert
		- Die Datei wird kopiert und sowohl auf der Kopie als auch auf dem Original wird weitergearbeitet.
		- Nach einer gewissen Zeit werden beide Datei-/Projektstände wieder zusammengeführt

Vorteile:

- Anfangszustand wird immer zum exakt selben Zeitpunkt gespeichert
- Gleichheit der Dateien nach jedem Vergleichs- / Importvorgang ist garantiert
- 2: zwei parallele Dateien
	- Anfangszustand wird in beiden Dateien in etwa gleichzeitig gespeichert (Eigenverantwortung!)
	- Auf beiden Dateien wird weitergearbeitet
	- Bei Zusammenführung der Dateien sind die Änderungen seit dem letzten Anfangszustand für beide Dateien bekannt

Vorteile:

- Der Anfangszustand kann auch für permanent unterschiedliche Dateien (siehe Teil 1: IgnoriertDiff) verwendet werden.
- d.h. Gleichheit muss nicht notwendigerweise hergestellt werden.

#### tandler•com

- Zwei grundlegende Workflows für Vergleich/Import möglich:
	- 1: Immer wieder **eine** zentrale Datei:
	- 2: zwei parallele Dateien
- Aufgabe in beiden Fällen: "Kollisionen" bei Änderungen, d.h. Objekte die in beiden Dateien gleichzeitig verändert wurden, müssen manuell bearbeitet/zusammengeführt werden
- Wie erleichtert der gespeicherte Anfangszustand den Workflow in beiden Fällen?
	- Bisher:
		- um Kollisionen manuell bearbeiten zu können, musste manuelle Bearbeitung für identifizierte, ungleiche Objekte eingestellt werden

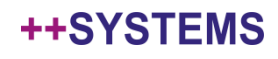

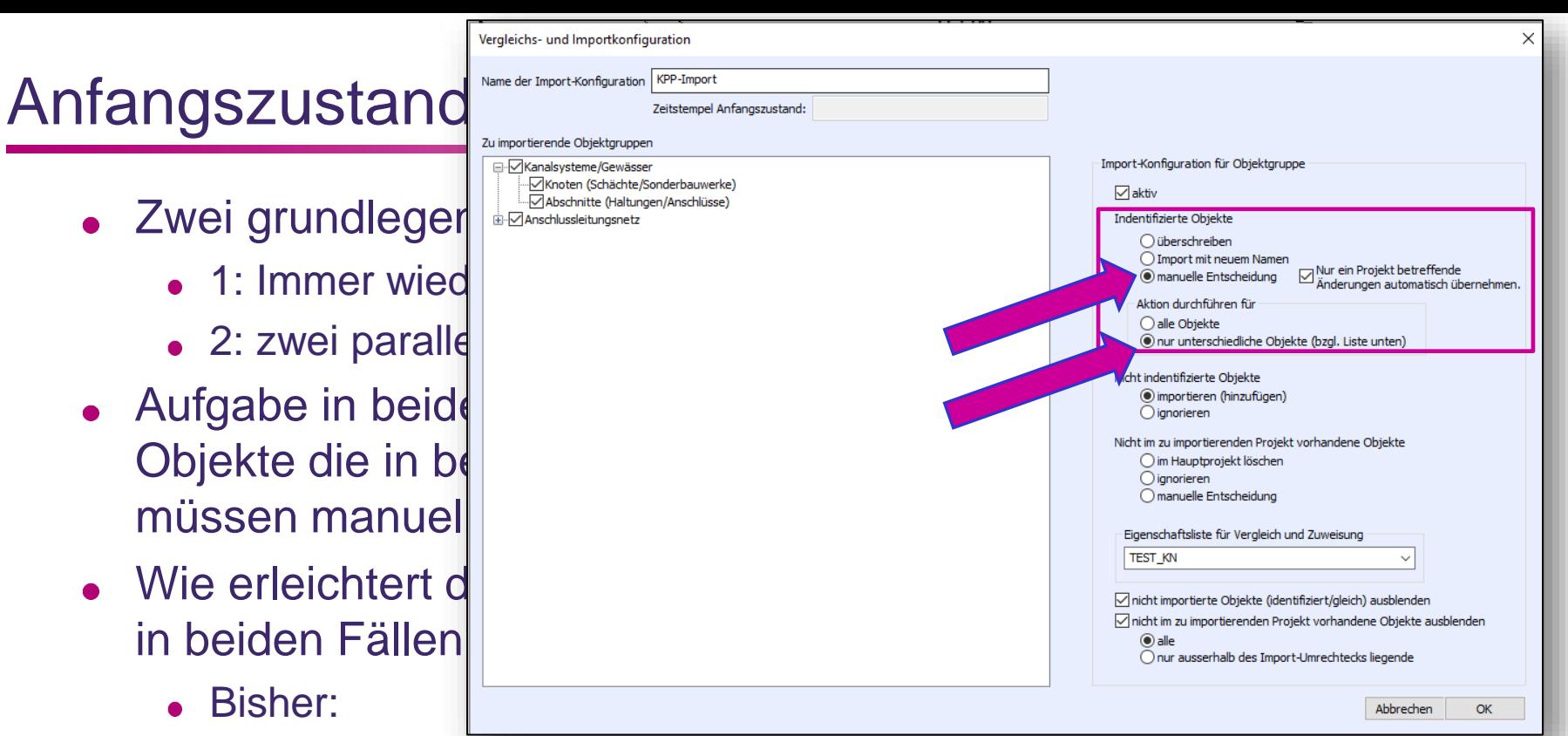

um Kollisionen manuell bearbeiten zu können, musste manuelle Bearbeitung für identifizierte, ungleiche Objekte eingestellt werden.

#### tandler•com

- Zwei grundlegende Workflows für Vergleich/Import möglich:
	- 1: Immer wieder **eine** zentrale Datei:
	- 2: zwei parallele Dateien
- Aufgabe in beiden Fällen: "Kollisionen" bei Änderungen, d.h. Objekte die in beiden Dateien gleichzeitig verändert wurden, müssen manuell bearbeitet/zusammengeführt werden
- Wie erleichtert der gespeicherte Anfangszustand den Workflow in beiden Fällen?
	- Bisher:
		- um Kollisionen manuell bearbeiten zu können, musste manuelle Bearbeitung für identifizierte, ungleiche Objekte eingestellt werden.
		- Diese Einstellung hat auch eine manuelle Bearbeitung von in nur einem Projekt veränderten Objekten ausgelöst (da ja zwischen den Dateien ungleich) – unklar in welchem Projekt die Änderung stattgefunden hatte!

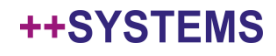

- Zwei grundlegende Workflows für Vergleich/Import möglich:
	- 1: Immer wieder **eine** zentrale Datei:
	- 2: zwei parallele Dateien
- Aufgabe in beiden Fällen: "Kollisionen" bei Änderungen, d.h. Objekte die in beiden Dateien gleichzeitig verändert wurden, müssen manuell bearbeitet/zusammengeführt werden
- Wie erleichtert der gespeicherte Anfangszustand den Workflow in beiden Fällen?
	- Bisher:
		- um Kollisionen manuell bearbeiten zu können, musste manuelle Bearbeitung für identifizierte, ungleiche Objekte eingestellt werden.
		- Diese Einstellung hat auch eine manuelle Bearbeitung von in nur einem Projekt veränderten Objekten ausgelöst (da ja zwischen den Dateien ungleich) – unklar in welchem Projekt die Änderung stattgefunden hatte!
	- Neu:
		- In nur einer Datei (seit Anfangszustand) veränderte Objekte können automatisch übernommen werden.

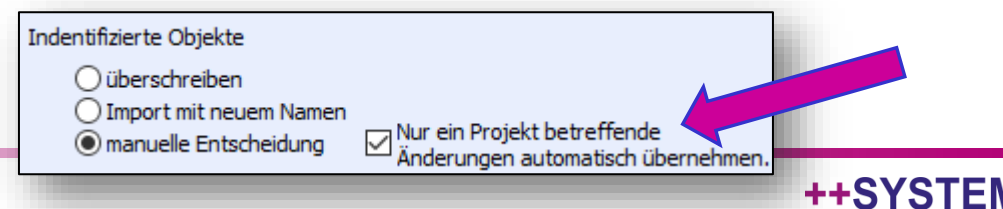

- Zwei grundlegende Workflows für Vergleich/Import möglich:
	- 1: Immer wieder **eine** zentrale Datei:
	- 2: zwei parallele Dateien
- Aufgabe in beiden Fällen: "Kollisionen" bei Änderungen, d.h. Objekte die in beiden Dateien gleichzeitig verändert wurden, müssen manuell bearbeitet/zusammengeführt werden
- Wie erleichtert der gespeicherte Anfangszustand den Workflow in beiden Fällen?
	- Bisher:
		- um Kollisionen manuell bearbeiten zu können, musste manuelle Bearbeitung für identifizierte, ungleiche Objekte eingestellt werden.
		- Diese Einstellung hat auch eine manuelle Bearbeitung von in nur einem Projekt veränderten Objekten ausgelöst (da ja zwischen den Dateien ungleich) – unklar in welchem Projekt die Änderung stattgefunden hatte!
	- Neu:
		- In nur einer Datei (seit Anfangszustand) veränderte Objekte können automatisch übernommen werden.
		- D.h. nur für tatsächliche Kollisionen (Änderungen in beiden Dateien) wird eine manuelle Aktion ausgelöst: wie gewünscht, deutlich schneller in der Bearbeitung

#### tandler•com

### Anfangszustand: Protokollierung

Für Objekte, die nur in einem Projekt verändert wurden, und die daher automatisch ins zusammengeführte Projekt übernommen wurden, werden entsprechende Einträge im Protokoll vorgenommen:

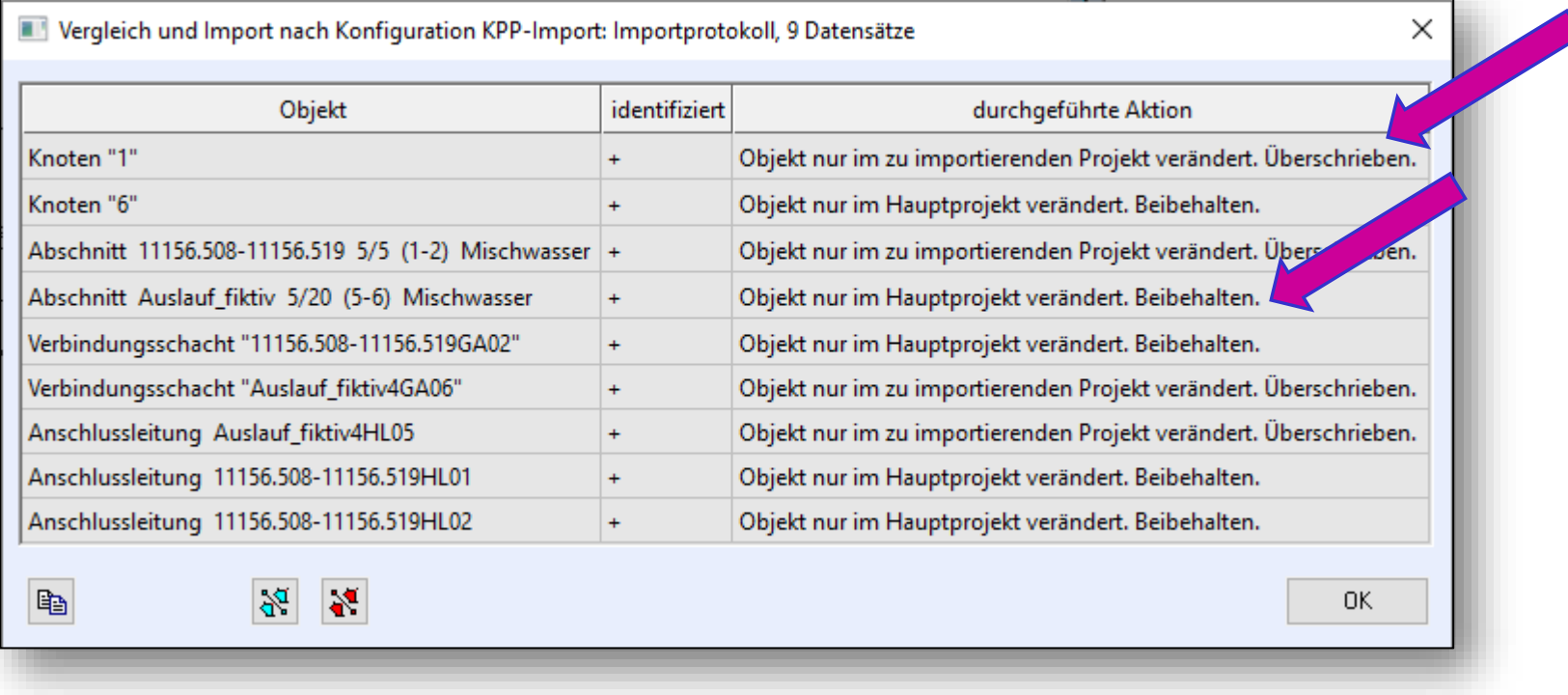

#### tandler•com

### Exkurs: Einzelbearbeitung - "Delta" eines Projektes

- Auch wenn nur eine Person an einer Projektdatei arbeitet, kann die Vergleichs- und Importfunktionalität von ++SYSTEMS sinnvoll verwendet werden: um das "Delta" eines Projektes zwischen definierten Zeitpunkten zu ermitteln!
- Vorgehensweise:
	- Anfangszustand speichern
	- Projektkopie anlegen
	- Veränderte Objekte können im fortgeschriebenen Projekt direkt angezeigt (markiert) werden
	- Für eine genaue Ansicht der Unterschiede: Vergleich mit

Kopie

Fragen:

- Ist diese Funktionalität interessant?
- Soll eine Möglichkeit dafür ohne Projektkopie geschaffen werden?

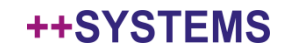

### Veranschaulichung und Details im Programm:

# ++SYSTEMS

tandler•com

### Ausblick

#### **• STANDARD**

Vergleich zweier Projektdateien: Unterschiede automatisch erkennen, selektiv importieren und zusammenführen!

IHRE ZEIT: 10:00 - 10:30 CEST

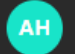

**REFERENTEN** Andreas Hofmann

· STANDARD

DWA A102 - Das Regelwerk umgesetzt für die hydrodynamische Schmutzfracht

IHRE ZEIT: 10:00 - 10:30 CET

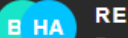

**REFERENTEN** Benjamin Kammereck / Hans Andorfer

Keine Mathematikvorlesung!

Hands-on-Message:

So wenden Sie Oberflächenabfluss- und Kanalnetzsimulationen optimal an: konsistente Objektgrößen, Zeitschritte und Geschwindigkeiten!

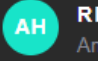

**REFERENTEN** Andreas Hofmann

**• STANDARD** 

Geo3D Best Practise - Ihr einfacher Weg zu einem effektiven GeoCPM Workflow

IHRE ZEIT: 10:00 - 10:30 CET

#### tandler•com

## Vielen Dank für Ihre Aufmerksamkeit!

Fragen?

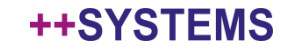

### Im Programm: IGNORIERT DIFF

### *Hauptdatei:*

- Ansichtskonfiguration: Breitere Objekte wenn ignoriert
- Farbkonfiguration: rote Objekte wenn ignoriert
- Ändern im Objektdialog: Abschnitte, Knoten
- Andern im Markierte Andern Dialog: Abschnitte
- UMSCHALTEN von Vergleichs- und Importkonf: Attribut wird umgeschalten!

### *Zu importierende Datei:*

- IgnoriertDiff geht auch für Anschlussleitungen und –knoten: Anzeige
- Dialoge öffnen (für beide)
- Mengenbearbeitung (für beide)
- *Hauptdatei:*
	- Import durchführen
	- NEUES Grid: ignorierte Objekte
	- Anschauen Projekte: ignoriertes nicht mitgenommen

### Im Programm: ANFANGSZUSTAND

#### *3 DATEIEN offen: Ausgangs, Haupt, Import*

- *Hauptdatei*
	- Gehe in KOKI Dialog: Zeitstempel da, Anfangszustand gespeichert
	- Zeige Anfangszustand (anzeigen lassen)
- **Markiere veränderte Objekte in BEIDEN Dateien** 
	- Hinweis: in BEIDEN Dateien muss eine Vergleichs- und Importkonfiguration angelegt, ausgewählt, Anf.Zust. gesp. sein – Name egal!
	- bei Workflow 1 sowieso so!
- Hin und Herschalten Dateien: Ausgangszustand, Haupt, Import: Unterschiede!
- *Importdatei*
	- Objekte DEMARKIEREN
	- $\overline{\phantom{a}}$  ÄNDERE was  $\rightarrow$  nochmal markieren
- *ANFANGSZUSTANDSDATEI:*
	- Anschlussnetz deaktivieren
	- Anf Zust neu speichern
	- Anschlussnetz wieder aktivieren -> OK -> Message

#### *SCHLIESSE Ausgangsdatei (+ KLICKE AUF BAUM UND MELDUNGSF.)*

- Öffne Diffdialog: neue Option RAUS
- Ausführen -> VIELE manuelle Schritte!

#### *SCHLIESSE Haupt, ÖFFNE Haupt neu!*

- Zeige: Konfig MIT neuer Option
- Ausführen:
	- - > weniger manuellen Schritte
	- -> ECHTE Kollisionen sichtbar

#### tandler•com